# Solucionar problemas de violação de origem de IP quando a Verizon é a operadora

## **Contents**

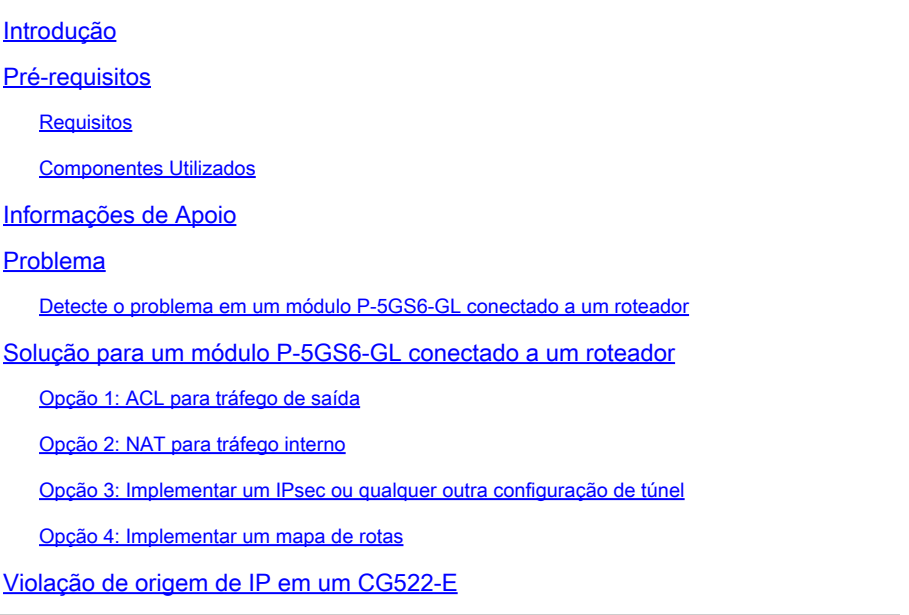

# Introdução

Este documento descreve como solucionar problemas de violação de origem de IP, que é um problema frequente quando a Verizon é a operadora.

### Pré-requisitos

#### **Requisitos**

A Cisco recomenda que você tenha conhecimento básico destes tópicos:

- Conceitos Básicos de Redes Celulares 5G
- Gateway celular Cisco 522-E
- Módulo Cisco P-5GS6-GL
- Cisco IOS-XE
- Cisco IOS-CG

#### Componentes Utilizados

As informações neste documento são baseadas nestas versões de software e hardware:

- Gateway celular 522-E com IOS-CG versão 17.9.5a.
- IR1101 com IOS-XE versão 17.9.5 com um módulo P-5GS6-GL conectado.

As informações neste documento foram criadas a partir de dispositivos em um ambiente de laboratório específico. Todos os dispositivos utilizados neste documento foram iniciados com uma configuração (padrão) inicial. Se a rede estiver ativa, certifique-se de que você entenda o impacto potencial de qualquer comando.

### Informações de Apoio

Isso se aplica a um módulo P-5GS6-GL conectado a um roteador no modo autônomo ou a um CG522-E no modo autônomo ou no modo de controlador gerenciado pelo SD-WAN. Este documento não se aplica a um módulo P-5GS6-GL conectado a um roteador em SD-WAN, já que a sintaxe do comando é diferente.

### Problema

A Verizon atribui um endereço IP especificamente a cada cliente/SIM e eles sempre esperam receber o tráfego originado apenas desse IP.

A violação de origem ocorre quando a Verizon detecta que o tráfego enviado do cliente é originado por um IP diferente daquele atribuído anteriormente.

Por exemplo, se o endereço IP XXX.XXX.4.6 foi atribuído e a Verizon recebe tráfego do endereço IP XXX.XXX.8.9, o problema está presente:

Verizon Cellular Tower NR Node Traffic sourced by any other IP instead of: XXX.XXX.4.6

Cisco 5G Device Interface cellular 0/X/0: XXX.XXX.4.6

Toda vez que a Verizon recebe mais de 10 pacotes do dispositivo com um endereço IP diferente, a conexão com a rede celular oscila e pára. Como resultado, uma nova conexão é iniciada do dispositivo celular e pode obter o mesmo endereço IP que antes ou um novo. Depende do serviço adquirido.

#### Detecte o problema em um módulo P-5GS6-GL conectado a um roteador

Quando o motivo de desconexão mostrado está presente na saída do comando, a violação de origem é colocada:

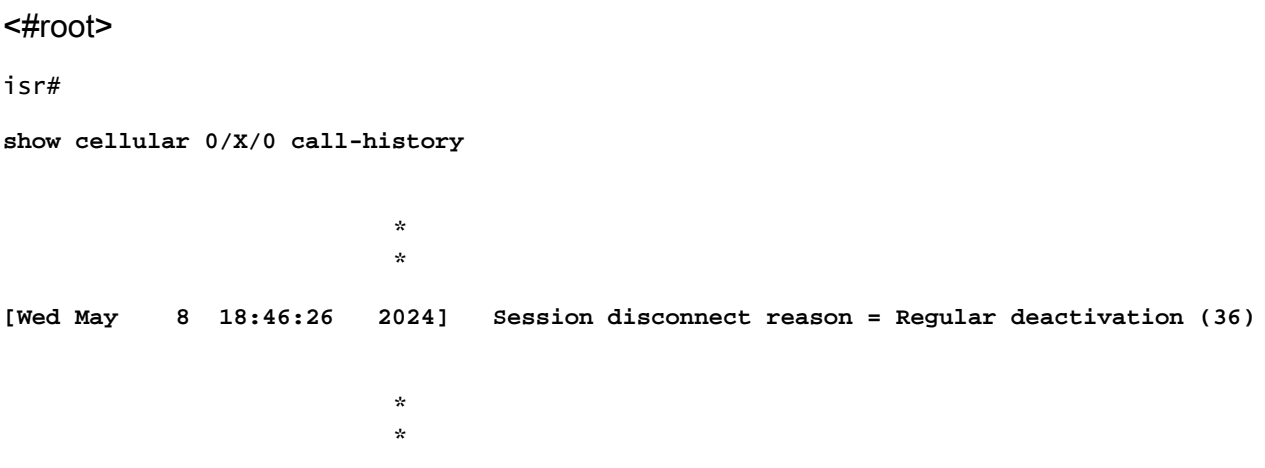

Se a saída anterior não fornecer informações (devido ao processo de buffer), uma captura de pacote do Netflow poderá ser realizada com estes comandos:

```
isr#conf t
isr(config)#flow record NETFLOW_MONITOR
isr(config-flow-record)#match ipv4 protocol
isr(config-flow-record)#match ipv4 source address
isr(config-flow-record)#match ipv4 destination address
isr(config-flow-record)#match transport source-port
isr(config-flow-record)#match transport destination-port
isr(config-flow-record)#collect ipv4 source prefix
isr(config-flow-record)#collect ipv4 source mask
isr(config-flow-record)#collect ipv4 destination prefix
isr(config-flow-record)#collect ipv4 destination mask
isr(config-flow-record)#collect interface output
isr(config-flow-record)#exit
isr(config)#flow monitor NETFLOW_MONITOR
isr(config-flow-monitor)#cache timeout active 60
isr(config-flow-monitor)#record NETFLOW_MONITOR
isr(config-flow-monitor)#exit
isr(config)#interface cellular 0/X/0
isr(config-if)#ip flow monitor NETFLOW_MONITOR output
isr(config-if)#exit
```
Para ver a saída da captura:

<#root>

**show flow monitor NETFLOW\_MONITOR cache format table**

O endereço IP atribuído pela Verizon ao dispositivo pode ser visto com o comando:

<#root>

isr#

```
show ip interface brief
```
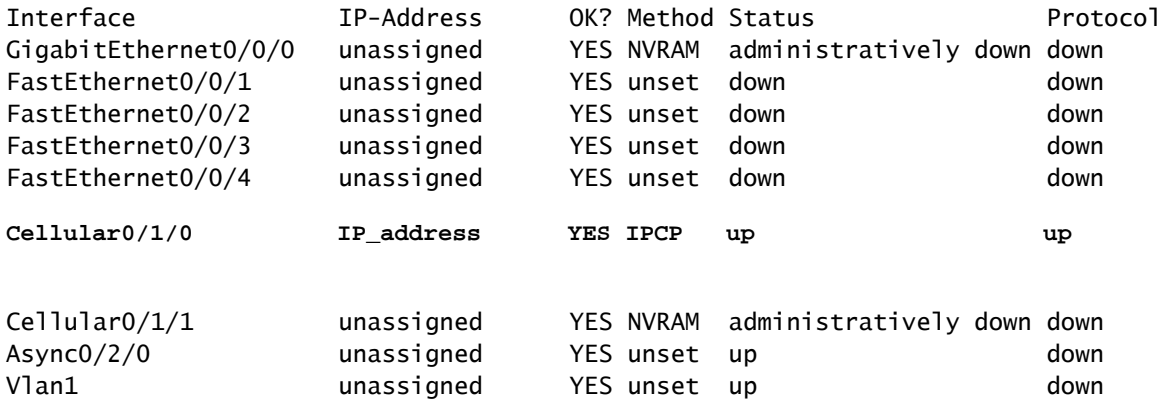

Se nos registros do Netflow capturar qualquer tráfego, ele será informado originado com um endereço IP diferente daquele confirmado na interface do celular. A violação de origem está presente.

### Solução para um módulo P-5GS6-GL conectado a um roteador

O objetivo é garantir que todo o tráfego seja enviado apenas com origem no IP atribuído pela Verizon. Há diferentes métodos para atingir essa meta. Sua implementação depende da implantação e dos requisitos de rede:

- Opção 1: ACL para tráfego de saída
- Com uma lista de controle de acesso, você pode garantir que o tráfego enviado do dispositivo seja apenas originado do endereço IP da Verizon:

```
isr#conf t
isr(config)#ip access-list extended 196
isr(config-ext-nacl)#permit ip host <IP_Assigned_by_Verizon> any
isr(config-ext-nacl)#deny ip any any
isr(config-ext-nacl)#exit
isr(config)#interface cellular 0/X/0
isr(config-if)#ip access-group 196 out
```
isr#

- Opção 2: NAT para tráfego interno
- Estes requisitos devem ser cumpridos:
	- 1. A interface do celular está configurada como "ip nat outside".
	- 2. A interface da LAN está configurada como "ip nat inside".
	- 3. A sobrecarga de NAT (PAT) é implementada para que todas as portas também sejam convertidas.
	- 4. O uso de uma ACL para definir o tráfego a ser NATed.

Exemplo de configuração:

<#root>

isr#conf t

```
isr(config)#interface cellular 0/X/0
isr(config-if)#ip nat outside
isr(config-if)#exit
isr(config)#interface vlan 6
isr(config-if)#ip nat inside
isr(config-if)#exit
isr(config)#access-list 20 permit <IPv4_subnet_to_be_NATed> <wildcard>
```
isr(config)#ip nat inside source list 20 interface cellular 0/1/0 overload

- Opção 3: Implementar um IPsec ou qualquer outra configuração de túnel
- Esse túnel é feito com o endereço IP atribuído pela Verizon. Como todo o tráfego trafega dentro dele, o endereço IP externo nunca muda.
- Opção 4: Implementar um mapa de rotas
- Se houver tráfego gerado pelo roteador, um mapa de rotas pode ser implementado para que o tráfego seja originado corretamente. Por exemplo, a continua fazendo ping para um DNS, para garantir que haja "conectividade com a Internet", e um mapa de rotas pode ser implementado para que o tráfego seja originado corretamente.

Isso encerra o procedimento para solucionar problemas de violação de origem em um módulo Cisco P-5GS6-GL conectado a um roteador.

### Violação de origem de IP em um CG522-E

Por padrão, um recurso para eliminar esse problema é ativado no código desses dispositivos.

Confirme se o dispositivo mostra esta saída:

<#root> CellularGateway# **show cellular 1 drop-stats** Ip Source Violation details: **Ipv4 Action = Drop** Ipv4 Packets Drop = 0 Ipv4 Bytes Drop =  $0$  **Ipv6 Action = Drop** Ipv6 Packets Drop =  $0$ Ipv6 Bytes  $Drop = 0$ 

O estado da Ação Ipv4/Ipv6 deve ser Drop. Isso significa que o recurso está ativado.

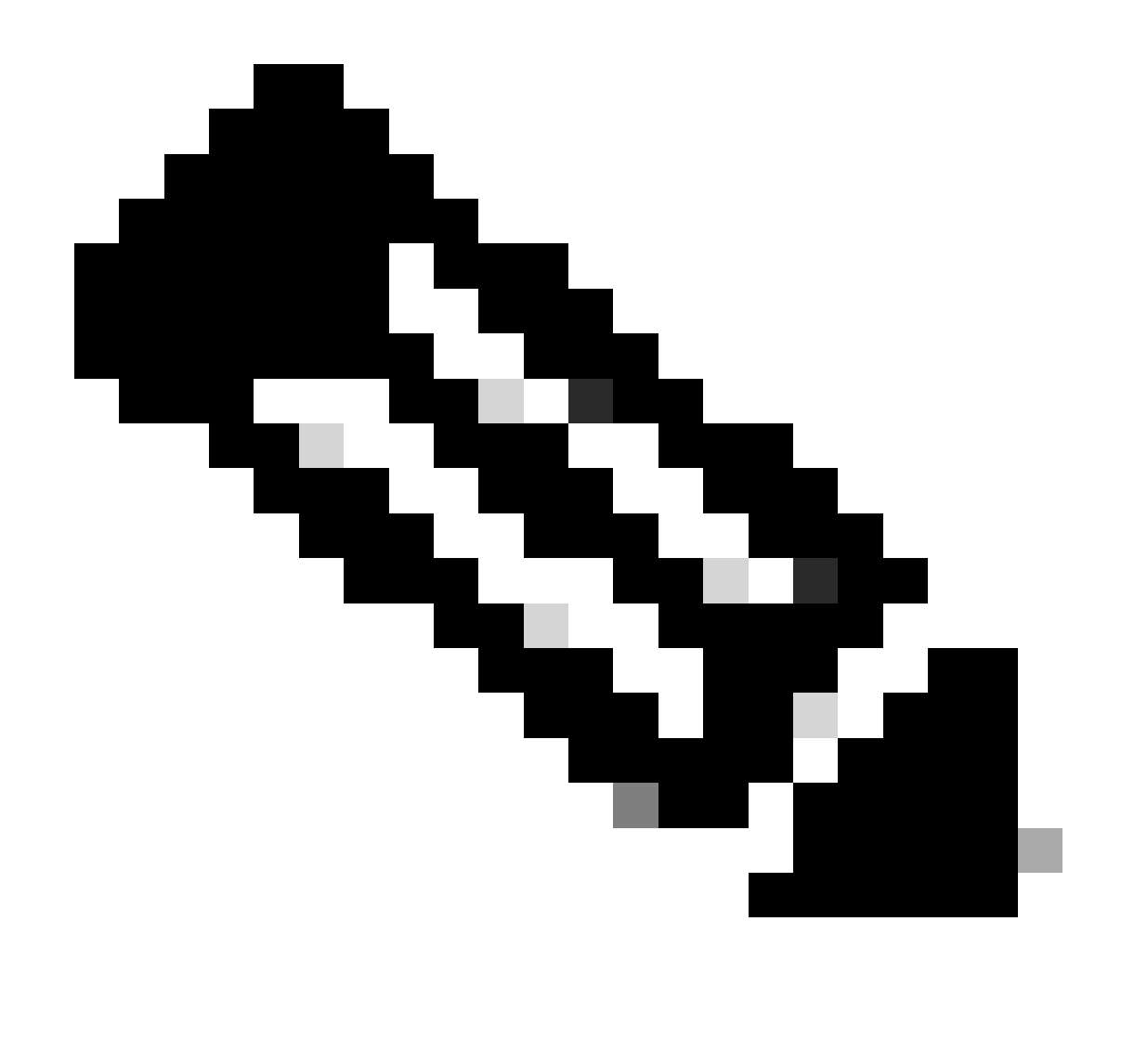

Observação: se a saída disser Permit, o recurso será desabilitado.

Com esses comandos, o recurso pode ser reativado:

```
CellularGateway#conf t
CellularGateway(config)# controller cellular 1
CellularGateway(config-cellular-1)# no ip-source-violation-action ipv4-permit
CellularGateway(config-cellular-1)# no ip-source-violation-action ipv6-permit
CellularGateway(config-cellular-1)# commit
Commit complete.
CellularGateway(config-cellular-1)# end
```
Isso encerra o procedimento para solucionar problemas de violação de origem em um Cisco CG522-E.

#### Sobre esta tradução

A Cisco traduziu este documento com a ajuda de tecnologias de tradução automática e humana para oferecer conteúdo de suporte aos seus usuários no seu próprio idioma, independentemente da localização.

Observe que mesmo a melhor tradução automática não será tão precisa quanto as realizadas por um tradutor profissional.

A Cisco Systems, Inc. não se responsabiliza pela precisão destas traduções e recomenda que o documento original em inglês (link fornecido) seja sempre consultado.